# EQUIN XX

# 

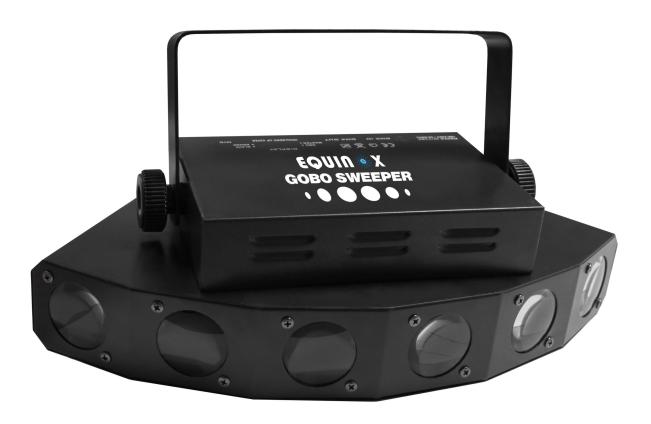

**ORDER CODE: EQLED54** 

**USER MANUAL** 

#### **WARNING**

### FOR YOUR OWN SAFETY, PLEASE READ THIS USER MANUAL CAREFULLY BEFORE YOUR INITIAL START-UP!

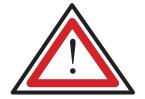

#### **CAUTION!**

Keep this equipment away from rain, moisture and liquids.

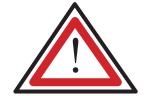

#### **SAFETY INSTRUCTIONS**

Every person involved with the installation, operation & maintenance of this equipment should:

- Be competent
- Follow the instructions of this manual

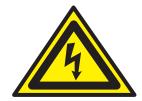

#### CAUTION! TAKE CARE USING THIS EQUIPMENT! HIGH VOLTAGE-RISK OF ELECTRIC SHOCK!!

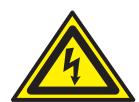

Before your initial start-up, please make sure that there is no damage caused during transportation. Should there be any, consult your dealer and do not use the equipment.

To maintain the equipment in good working condition and to ensure safe operation, it is necessary for the user to follow the safety instructions and warning notes written in this manual.

Please note that damages caused by user modifications to this equipment are not subject to warranty.

#### **IMPORTANT:**

The manufacturer will not accept liability for any resulting damages caused by the non-observance of this manual or any unauthorised modification to the equipment.

- Never let the power-cable come into contact with other cables. Handle the power-cable and all mains voltage connections with particular caution!
- Never remove warning or informative labels from the equipment.
- Do not open the equipment and do not modify the equipment.
- Do not connect this equipment to a dimmer-pack.
- Do not switch the equipment on and off in short intervals, as this will reduce the system's life.
- Only use the equipment indoors.
- Do not expose to flammable sources, liquids or gases.
- Always disconnect the power from the mains when equipment is not in use or before cleaning! Only handle the power-cable by the plug. Never pull out the plug by pulling the power-cable.
- Make sure that the available voltage is between 100v/240v.
- Make sure that the power-cable is never crimped or damaged. Check the equipment and the power-cable periodically.
- If the equipment is dropped or damaged, disconnect the mains power supply immediately. Have a qualified engineer inspect the equipment before operating again.
- If the equipment has been exposed to drastic temperature fluctuation (e.g. after transportation), do not switch it on immediately. The arising condensation might damage the equipment. Leave the equipment switched off until it has reached room temperature.
- If your product fails to function correctly, discontinue use immediately. Pack the unit securely (preferably in the original packing material), and return it to your Prolight dealer for service.
- Only use fuses of same type and rating.
- Repairs, servicing and power connection must only be carried out by a qualified technician. THIS UNIT CONTAINS NO USER SERVICEABLE PARTS.
- WARRANTY; One year from date of purchase.

#### **OPERATING DETERMINATIONS**

If this equipment is operated in any other way, than those described in this manual, the product may suffer damage and the warranty becomes void.

Incorrect operation may lead to danger e.g.: short-circuit, burns, electric shocks, lamp failure etc.

Do not endanger your own safety and the safety of others! Incorrect installation or use can cause serious damage to people and property.

You should find inside the carton the following items:

1, Equinox Gobo Sweeper

2, Power cable

3, User manual

#### **Technical Specifications:**

DMX channels: 1, 3, 8, 24 or 28 selectable Operating modes: 1, Sound Activated

2, DMX

3, Master/Slave

6 x 10W Cree Quad colour LEDs

6 replaceable metal gobos

4 Push button menu with LED digital display

IEC power in socket 3-Pin XLR in/out sockets Power consumption: 80W

Power supply: 100~240V~50-60Hz Dimensions: 415 x 185 x 205mm

Weight: 3.5Kgs

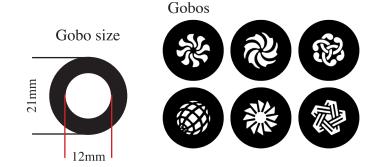

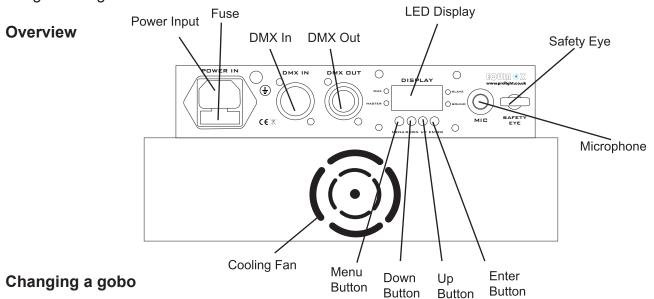

## IMPORTANT: Before changing the gobos please make sure that the unit is unplugged from the mains power supply.

To change any of the 6 gobos, unscrew the centre screw of the chosen section on the underside of the unit and lift out the section as shown in the picture below. Release the retaining clip that holds the gobo in place and you can now install your own custom made gobo (sold separately)

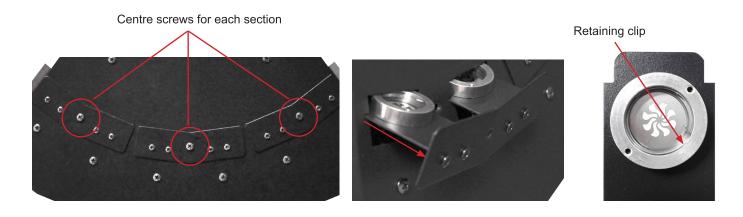

#### **Operation modes:**

#### DMX mode:

To select DMX mode, press the "MENU" button to show "ADDR" on the display and press the "ENTER" button. Now use the "UP" and "DOWN" buttons to set the DMX address from 001-512. When you have finished setting the desired DMX address press the "ENTER" button.

For DMX functions, please refer to the DMX function chart overleaf.

#### DMX channel mode:

To choose one of the DMX channel modes, press the "MENU" button to show "CHND" on the display. Now press the "ENTER" button and use the "UP" and "DOWN" button to choose the 1, 3, 8, 24 or 28 DMX channel modes. To confirm your choice, press the "ENTER" button.

#### Master/slave Mode

To select the slave mode, press the "MENU" button to show "SLND" on the LED display. Now press the "ENTER" button and use the "UP" and "DOWN" buttons to select either "MAST" or "SLA1".

"MAST" option: This is the master setting mode, where you can set the first unit as a master.
"SL-1" option: This is the normal slave mode, where the slave units all do the same thing following the master unit.

#### Sound active mode:

To select sound active mode, press the "MENU" button to show "SOUN" on the LED display. Now press the "ENTER" button and use the "UP" and "DOWN" buttons to set the sound active mode "ON" or "OFF". The unit will now react to the beat of the music.

Note: When there is no music present the unit will automatically switch to slow auto run.

To change the sound sensitivity level, press the "**MENU**" button to show "**SENS**" on the LED display. Now press the "**ENTER**" button and use the "**UP**" and "**DOWN**" buttons to set the sound sensitivity level from 0-100 (0=low, 100= high).

#### LED mode

Use this mode to turn the LED display ON or OFF. To do this, press the "MENU" button to show "BLND" on the display. Now use the "UP" and "DOWN" buttons to select either "ON" or "OFF".

#### Display mode

In this mode you can flip the display over to match which way the unit is being used. To flip the display, press the "**MENU**" button to show "**DISP**" on the display. Now press the "**ENTER**" button to flip the display over and again to flip it back to its original position.

#### Test mode

In this mode you can test that all of the LEDs are illuminating. To do this, press the "MENU" button to show "TEST" on the display. Now press the "ENTER" button to initiate the test. Once you are happy with the test, press the "ENTER" button to stop it.

Note: In any of the above mode always press the "ENTER" button to confirm the setting.

#### **Hour mode (non re-settable)**

In this mode you can check the total time the unit has been used for. To check the units time line, press the "**MENU**" button to show "**HOUR**" on the display. Now press the "**ENTER**" button to display the units time usage. For example if the unit has been in use for 5 hours the display will show "-- - 5". If the unit has been in use for 120 hours the display will show "-120" and so on.

#### Software version mode:

To show the Software version, press the "**MENU**" button to show "**VERS**" on the display. Now press the "**ENTER**" button to display the units software version "**xxx**".

#### 1 channel DMX chart:

| Channel | Value   | Function         |  |
|---------|---------|------------------|--|
|         | 0-7     | Blackout         |  |
|         | 8-37    | Show 1           |  |
|         | 38-67   | Show 2           |  |
|         | 68-97   | Show 3           |  |
| 1       | 98-127  | Show 4           |  |
|         | 128-157 | Show 5           |  |
|         | 158-187 | Show 6           |  |
|         | 188-217 | Show 7           |  |
|         | 218-247 | Show 8           |  |
|         | 248-255 | Random shows 1-8 |  |

#### 3 channel DMX chart:

| Channel | Value   | Function              |  |  |
|---------|---------|-----------------------|--|--|
|         | 0-7     | Manual                |  |  |
|         | 8-22    | Colour chase 1        |  |  |
|         | 23-37   | Colour chase 2        |  |  |
|         | 38-52   | Colour chase 3        |  |  |
|         | 53-67   | Colour chase 4        |  |  |
|         | 68-82   | Colour chase 5        |  |  |
|         | 83- 97  | Colour chase 6        |  |  |
|         | 98-112  | Colour chase 7        |  |  |
| 1 1     | 113-127 | Colour chase 8        |  |  |
| '       | 128-142 | Colour chase 9        |  |  |
|         | 143-157 | Colour chase 10       |  |  |
|         | 158-172 | Colour chase 11       |  |  |
|         | 173-187 | Colour chase 12       |  |  |
|         | 188-202 | Colour chase 13       |  |  |
|         | 203-217 | Colour chase 14       |  |  |
|         | 218-232 | Colour chase 15       |  |  |
|         | 233-247 | Colour chase 16       |  |  |
|         | 248-255 | Stand alone           |  |  |
| 2       | 0-255   | Dimmer 0-100%         |  |  |
| 3       | 0-7     | Blackout              |  |  |
|         | 8-247   | Strobe (slow to fast) |  |  |
|         | 248-255 | Sound strobe          |  |  |

#### 8 channel DMX chart:

| Channel | Value   | Function              |  |  |
|---------|---------|-----------------------|--|--|
| 1       | 0-255   | Red                   |  |  |
| 2       | 0-255   | Green                 |  |  |
| 3       | 0-255   | Blue                  |  |  |
| 4       | 0-255   | White                 |  |  |
| 5       | 0-255   | Dimmer 0-100%         |  |  |
|         | 0-7     | Blackout              |  |  |
| 6       | 8-247   | Strobe (Slow to fast) |  |  |
|         | 248-255 | Sound strobe          |  |  |
|         | 0-7     | Manual                |  |  |
|         | 8-22    | Colour chase 1        |  |  |
|         | 23-37   | Colour chase 2        |  |  |
|         | 38-52   | Colour chase 3        |  |  |
|         | 53-67   | Colour chase 4        |  |  |
|         | 68-82   | Colour chase 5        |  |  |
|         | 83-97   | Colour chase 6        |  |  |
|         | 98-112  | Colour chase 7        |  |  |
| 7       | 113-127 | Colour chase 8        |  |  |
|         | 128-142 | Colour chase 9        |  |  |
|         | 143-157 | Colour chase 10       |  |  |
|         | 158-172 | Colour chase 11       |  |  |
|         | 173-187 | Colour chase 12       |  |  |
|         | 188-202 | Colour chase 13       |  |  |
|         | 203-217 | Colour chase 14       |  |  |
|         | 218-232 | Colour chase 15       |  |  |
|         | 233-247 | Colour chase 16       |  |  |
|         | 248-255 | Stand alone           |  |  |
| 8       | 0-7     | Hold                  |  |  |
| o .     | 9-255   | Speed (slow to fast)  |  |  |

#### 24 channel DMX chart:

| Channel | Value | Function         |  |  |
|---------|-------|------------------|--|--|
| 1       | 0-255 | Red 1 (0-100%)   |  |  |
| 2       | 0-255 | Green 1 (0-100%) |  |  |
| 3       | 0-255 | Blue 1 (0-100%)  |  |  |
| 4       | 0-255 | White (0-100%)   |  |  |
| 5       | 0-255 | Red 2 (0-100%)   |  |  |
| 6       | 0-255 | Green 2 (0-100%) |  |  |
| 7       | 0-255 | Blue 2 (0-100%)  |  |  |
| 8       | 0-255 | White 2 (0-100%) |  |  |
| 9       | 0-255 | Red 3 (0-100%)   |  |  |
| 10      | 0-255 | Green 3 (0-100%) |  |  |
| 11      | 0-255 | Blue 3 (0-100%)  |  |  |
| 12      | 0-255 | White 3 (0-100%) |  |  |
| 13      | 0-255 | Red 4 (0-100%)   |  |  |
| 14      | 0-255 | Green 4 (0-100%) |  |  |
| 15      | 0-255 | Blue 4 (0-100%)  |  |  |
| 16      | 0-255 | White 4 (0-100%) |  |  |
| 17      | 0-255 | Red 5 (0-100%)   |  |  |
| 18      | 0-255 | Green 5 (0-100%) |  |  |
| 19      | 0-255 | Blue 5 (0-100%)  |  |  |
| 20      | 0-255 | White 5 (0-100%) |  |  |
| 21      | 0-255 | Red 6 (0-100%)   |  |  |
| 22      | 0-255 | Green 6 (0-100%) |  |  |
| 23      | 0-255 | Blue 6 (0-100%)  |  |  |
| 24      | 0-255 | White 6 (0-100%) |  |  |

#### 28 channel DMX chart:

| Channel | Value   | Function              |  |  |  |
|---------|---------|-----------------------|--|--|--|
| 1       | 0-255   | Red 1                 |  |  |  |
| 2       | 0-255   | Green 1               |  |  |  |
| 3       | 0-255   | Blue 1                |  |  |  |
| 4       | 0-255   | White 1               |  |  |  |
| 5       | 0-255   | Red 2                 |  |  |  |
| 6       | 0-255   | Green 2               |  |  |  |
| 7       | 0-255   | Blue 2                |  |  |  |
| 8       | 0-255   | White 2               |  |  |  |
| 9       | 0-255   | Red 3                 |  |  |  |
| 10      | 0-255   | Green 3               |  |  |  |
| 11      | 0-255   | Blue 3                |  |  |  |
| 12      | 0-255   | White 3               |  |  |  |
| 13      | 0-255   | Red 4                 |  |  |  |
| 14      | 0-255   | Green 4               |  |  |  |
| 15      | 0-255   | Blue 4                |  |  |  |
| 16      | 0-255   | White 4               |  |  |  |
| 17      | 0-255   | Red 5                 |  |  |  |
| 18      | 0-255   | Green 5               |  |  |  |
| 19      | 0-255   | Blue 5                |  |  |  |
| 20      | 0-255   | White 5               |  |  |  |
| 21      | 0-255   | Red 6                 |  |  |  |
| 22      | 0-255   | Green 6               |  |  |  |
| 23      | 0-255   | Blue 6                |  |  |  |
| 24      | 0-255   | White 6               |  |  |  |
| 25      | 0-255   | Dimmer 0-100%         |  |  |  |
|         | 0-7     | Blackout              |  |  |  |
| 26      | 8-247   | Strobe (Slow to fast) |  |  |  |
|         | 248-255 | Sound strobe          |  |  |  |
|         | 0-7     | Manual                |  |  |  |
|         | 8-22    | Colour chase 1        |  |  |  |
|         | 23-37   | Colour chase 2        |  |  |  |
|         | 38-52   | Colour chase 3        |  |  |  |
|         | 53-67   | Colour chase 4        |  |  |  |
|         | 68-82   | Colour chase 5        |  |  |  |
|         | 83-97   | Colour chase 6        |  |  |  |
|         | 98-112  | Colour chase 7        |  |  |  |
| 27      | 113-127 | Colour chase 8        |  |  |  |
|         | 128-142 | Colour chase 9        |  |  |  |
|         | 143-157 | Colour chase 10       |  |  |  |
|         | 158-172 | Colour chase 11       |  |  |  |
|         | 173-187 | Colour chase 12       |  |  |  |
|         | 188-202 | Colour chase 13       |  |  |  |
|         | 203-217 | Colour chase 14       |  |  |  |
|         | 218-232 | Colour chase 15       |  |  |  |
|         | 233-247 | Colour chase 16       |  |  |  |
| ľ       | 248-255 | Stand alone           |  |  |  |
| 00      | 0-7     | Hold                  |  |  |  |
| 28      | 9-255   | Speed (slow to fast)  |  |  |  |
|         |         | <u>'</u>              |  |  |  |

#### **DMX Control Mode**

Operating in a DMX control mode environment gives the user the greatest flexibility when it comes to customising or creating a show. In this mode you will be able to control each individual trait of the fixture and each fixture independently.

#### **Setting the DMX address**

The DMX mode enables the use of a universal DMX controller. Each fixture requires a "start address" from 1-511. A fixture requiring one or more channels for control begins to read the data on the channel indicated by the start address. For example, a fixture that occupies or uses 7 channels of DMX and was addressed to start on DMX channel 100, would read data from channels: 100,101,102,103,104,105 and 106. Choose a start address so that the channels used do not overlap. E.g. the next unit in the chain starts at 107.

#### DMX-512:

• DMX (Digital Multiplex) is a universal protocol used as a form of communication between intelligent fixtures and controllers. A DMX controller sends DMX data instructions form the controller to the fixture. DMX data is sent as serial data that travels from fixture to fixture via the DATA "IN" and DATA "OUT" XLR terminals located on all DMX fixtures (most controllers only have a data "out" terminal).

#### **DMX Linking:**

• DMX is a language allowing all makes and models of different manufactures to be linked together and operate from a single controller, as long as all fixtures and the controller are DMX compliant. To ensure proper DMX data transmission, when using several DMX fixtures try to use the shortest cable path possible. The order in which fixtures are connected in a DMX line does not influence the DMX addressing. For example; a fixture assigned to a DMX address of 1 may be placed anywhere in a DMX line, at the beginning, at the end, or anywhere in the middle. When a fixture is assigned a DMX address of 1, the DMX controller knows to send DATA assigned to address 1 to that unit, no matter where it is located in the DMX chain.

#### DATA Cable (DMX cable) requirements (for DMX operation):

• The Equinox Gobo Sweeper can be controlled via DMX-512 protocol. The DMX address is set on the back of the unit. Your unit and your DMX controller require a standard 3-pin XLR connector for data input/output (figure 1).

#### Figure 1

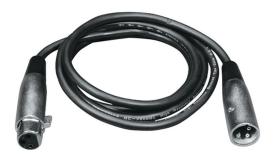

Further DMX cables can be purchased from all good sound and lighting suppliers or Prolight dealers.

Please quote:

CABL10-2M

CABL11 - 5M

CABL12 - 10M

Also remember that DMX cable must be daisy chained and cannot be split.

#### Notice:

• Be sure to follow figures 2 & 3 when making your own cables. Do not connect the cable's shield conductor to the ground lug or allow the shield conductor to come in contact with the XLR's outer casing. Grounding the shield could cause a short circuit and erratic behaviour.

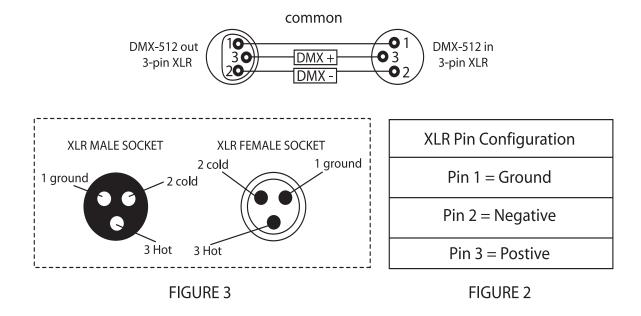

#### **Special Note: Line termination:**

 When longer runs of cable are used, you may need to use a terminator on the last unit to avoid erratic behaviour.

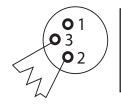

Termination reduces signal transmission problems and interferance. it is always advisable to connect a DMX terminal, (resistance 120 Ohm 1/4 W) between pin 2 (DMX-) and pin 3 (DMX+) of the last fixture.

Using a cable terminator (part number CABL90) will decrease the possibilities of erratic behaviour.

#### 5-Pin XLR DMX Connectors:

• Some manufactures use 5-pin XLR connectors for data transmission in place of 3-pin. 5-Pin XLR fixtures may be implemented in a 3-pin XLR DMX line. When inserting standard 5-pin XLR connectors in to a 3-pin line a cable adaptor must be used. The Chart below details the correct cable conversion.

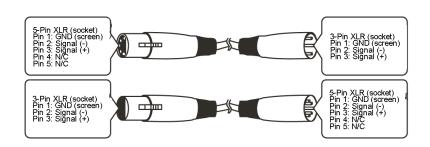

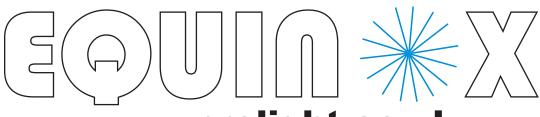

www.prolight.co.uk